# **Implementación de herramientas web para la fusión de imágenes satelitales usando la transformada rápida de Wavelet Haar (TRWH)**

Rubén Javier Medina Daza, Luis Joyanes Aguilar, Carlos Pinilla Ruiz (\*)

Revista Mapping Vol. 22, 157, 34-43 enero-febrero 2013 ISSN: 1.131-9.100

#### **Resumen:**

Este artículo presenta el desarrollo, la implementación y la creación de un nuevo servicio en la Web, que ofrece la posibilidad de fusionar imágenes satelitales, de diferentes sensores y diferente resolución espacial. La fusión de imágenes satelitales se realiza utilizando la transformada rápida de Wavelet Haar (TRWH), implementada en Matlab.

El artículo se organiza al alrededor de dos temáticas importantes: El servicio Web y la fusión de imágenes. En lo que corresponde al desarrollo e implementación en la Web, éste se realiza en software libre, con herramientas como MapServer, Apache, Drupal. Dichas herramientas fueron utilizadas para crear una interface sencilla donde el usuario participa e interactúa activamente. De la misma manera que permiten que el usuario: visualice la información de los procesos obtenidos para la fusión de imágenes; y realice una solicitud de fusión de imágenes. Además, en la implementación web se desarrolla un módulo para la obtención de datos georeferenciados en algunas fuentes externas para crear un nuevo servicio, implica una integración fácil y rápida, a través de APIs que ofrecen algunas herramientas en internet como OpenStreetMaps, estas básicamente son fuentes de datos que producen resultados que no eran la razón original de los datos crudos de la fuente. Un ejemplo es el empleo de datos (imágenes satelitales), para añadir la información de posición (ubicación). En cuanto la fusión de imágenes satelitales, se presentan los procesos del algoritmo matemático de la transformada rápida de Wavelet Haar (TRWH) para la fusión de imágenes. Finalmente, una imagen multiespectral y una pancromática Ikonos fueron fusionadas usando: la (TRHW) implementada con Matlab, igualmente cinco wavelet diferentes predefinidas en Matlab. Los mejores resultados fueron obtenidos con la fusión que utiliza la (TRHW) implementada con Matlab, por lo cual se utiliza la (TRHW) en el servicio Web para ofrecer la fusión de imágenes.

#### **Abstract:**

This article presents the development, the implementation and the creation of a new service on the Web that offers the possibility for fusion of satellite images of different spatial resolutions and/or different remote sensors. The fusion of satellite images is performed using the fast haar wavelet transform (FHWT) that was implemented in Matlab. The article is organized around of two themes important: the Web service and the fusion of images. With regard to the development and implementation on the Web, this is done in free software with tools such as MapServer, Apache, Drupal. These tools were used to create a simple interface where the user takes part and interacts actively. In the same way that allows that user: displays the information on processes obtained for the fusion of images; and makes a request for fusion of image. In addition, the web implementation develops a module for obtaining georeferenced data from two or more external sources to create a new service. It involves a quick, and easy integration through APIs that offer some tools on the internet as OpenStreetMaps, these basically source data that produces results that were not the original reason for the raw data of the source. An example is the use of data (satellite images) to add location information (location). As for fusion of satellite images, it presents the mathematical algorithm for the fast haar wavelet transform (FHWT). As an alternative to the fusion implemented in Matlab (result of a previous study). The (FHWT) implemented with Matlab, and also using five different wavelets predefined in Matlab. The best results were obtained with the fusion that uses the (FHWT) method implemented in Matlab, so it is used (TRHW) in the Web service to provide the fusion of images.

Palabras clave: Imagen Satelital, Ikonos, Fusión de Imágenes, Transformación RGB a IHS, Transformada de Wavelet, Web, MapServer, Apache, Drupal, APIs.

Keywords: Satellite imagery, Ikonos, Image Fusion, RGB to IHS transformation, Wavelet Transform, Web, MapServer, Apache, Drupal, APIs.

*Rubén Javier Medina Daza Universidad Distrital Francisco José Caldas, Bogotá D.C., Colombia. rmedina@udistrital.edu.co*

*Luis Joyanes Aguilar Universidad Pontificia de Salamanca, Madrid, España. luis.joyanes@upsam.net* 

*Carlos Pinilla Ruiz Universidad de Jaén. Jaén, España. cpinilla@ujaen.es* 

*Recepción 07/06/2012 Aprobación 09/07/2012* 

## Introducción

El principal objetivo de las técnicas digitales es procesar una imagen de forma que resulte más adecuada que la original para una aplicación específica. El procesamiento de los datos digitales se enfoca a lograr tres objetivos básicos: corrección de los datos, realce de la información original y clasificación o extracción de información [CHU96]. En una alta proporción, los datos suministrados por la agencias distribuidoras de datos en forma digital, realizan las correcciones básicas tanto geométricas como radiométricas; no obstante, algunos procesos requieren datos brutos, para lo cual el usuario adquiere este tipo de producto, quedando a su cargo la corrección del mismo.

**La fusión de imágenes es una respuesta a la frecuente necesidad de tener en una sola imagen datos de alta resolución espectral y espacial a partir de imágenes multiespectrales y pancromáticas de diferente resolución espacial y diferentes sensores remotos** 

La fusión permite obtener información detallada sobre el medio ambiente urbano y rural, útil para una aplicación especifica en estudio. Los procedimientos convencionales de fusión de imágenes están basados en diferentes técnicas, tales como la transformación RGB a IHS, la transformación de Brovey, la transformación de componentes principales, entre otros.

Estos métodos no son completamente satisfactorios debido a que degradan la información espectral. En los últimos años se ha empezado a experimentar un procedimiento que usa la transformada de Wavelet en dos dimensiones conserva la riqueza espectral de las imágenes originales [NUÑ99] [MAL96][BUR98]. En este artículo se realiza la revisión de los fundamentos matemáticos de la descomposición de la Transformada rápida de Wavelet [NIE96]. Finalmente, se muestra la utilidad de las herramientas tecnológicas (Software libre) [STA04] disponibles en el mundo de la informática, representando para las los usuarios de la red el principal medio para la toma de decisiones. Con la información obtenida se realiza una aplicación web híbrida (mashup o remezcla) [YEE08], es un sitio web o aplicación web que usa contenido de otras aplicaciones web para crear un nuevo contenido completo, consumiendo servicios directamente, siempre a través de protocolo http.

El sitio mismo debe acceder información externa a él usando una API [BEN10] y procesar esos datos de modo de incrementar su valor para el usuario. Los mejores resultados fueron obtenidos con la (TRHW) implementada con Matlab, para la fusión de imágenes, por lo cual se utiliza la (TRHW) en el servicio Web para ofrecer la fusión de imágenes. Objetivos

Evaluar la implementación del algoritmo matemático (TRWH) usando el software matemático MatLab y cinco Wavalet implementadas bior6.8, rbior6.8, db7, haar y dmey en MatLab, usando el método de coeficiente de correlación.

Generar una página web usando software libre que permita combinar datos, añadir información de posición (ubicación), así creando un servicio nuevo y distinto de Web, que en este caso ofrezca un servicio de fusión de imágenes satelitales usando (TRWH).

### Fusión de imágenes satelitales

La fusión de imágenes es un proceso que consiste en combinar imágenes digitales que tienen diferente resolución espacial y espectral con el fin de obtener una nueva imagen que integre lo mejor de las imágenes originales para uso en una aplicación específica. Los métodos convencionales de fusión de imágenes más usadas son:

Transformación RGB-IHS, Componentes Principales, Multiplicación y Transformada de Brovey. La transformación de componentes principales (ACP), entre otros. Estos métodos degradan la información espectral. En los últimos años se ha empezado a experimentar un procedimiento que usa la transformada de Wavelet en dos dimensiones las investigaciones han demostrado que conserva la riqueza espectral de las imágenes originales.

### Transformada de Wavelet

El análisis multiresolución basado en la teoría de Wavelet [MAL96], permite la presentación de los conceptos de detalle entre niveles sucesivos de escala o resolución. La descomposición de Wavelet es usada para la descomposición de imágenes. El método está basado en la descomposición de la imagen en múltiples canales basados en su frecuencia local. La transformación de la Wavelet provee un esquema para descomponer una imagen en un nuevo número de imágenes, cada una de ellas con un grado de resolución diferente [MED10].

Representación de una imagen sintética 2x2 usando la transformada rápida Wavelet Haar (TRWH).

La transformada rápida de Wavelet Haar (TRWH) consiste en transformar unas sucesión numérica en otra sucesión tal que la segunda tenga menos números distintos de cero y tal que la primera pueda recuperarse de la segunda mediante un proceso inverso, por ejemplo:

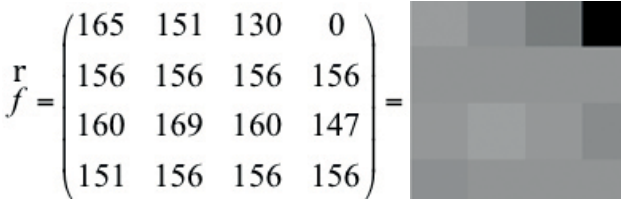

Utilizando la matriz anterior como entrada para la siguiente iteración se generar el segundo nivel de descomposición que corresponde a la siguiente matriz, representa la matriz de segundo nivel de descomposición de la imagen sintética:

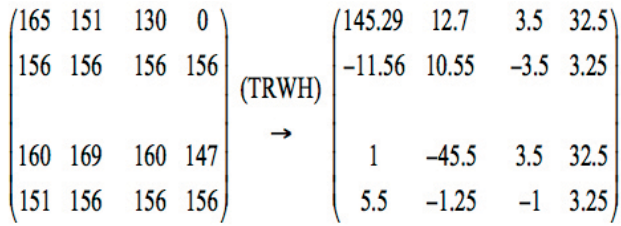

El resultado intermedio obtenido corresponde a una transformación básica de wavelet de dos dimensiones en cada una de los cuatro cuadros adyacente de 2x2

Todas los coeficientes de las esquinas superiores izquierdas de cuatro bloques de 2x2 de entrada en la esquina superior izquierda, correspondiente a los coeficiente de aproximación de segundo nivel, que se denota como A2, donde se encuentran los coeficientes cH2, cV2 y cD2.

Todas los coeficientes de las esquinas superiores derecha de cuatro bloques de cuatro de 2x2 de entrada en la esquina superior derecha, corresponde a los coeficientes de detalle horizontal de primer nivel de descomposición, que se denota como cH1.

Todas los coeficientes de las esquinas inferiores izquierdas de cuatro bloque de 2x2 de entrada en la esquina inferior izquierda, a los coeficientes de detalle vertical de primer nivel de descomposición, que se denota como cV1.

Todas los coeficientes de las esquinas inferiores de derecha de cuatro bloque de 2x2 de entrada en la esquina inferior derecha, a los coeficientes de detalle diagonal de primer nivel de descomposición, que se denota como cD2, Así surge la transformada completa de wavelet bidimensional rápida de haar.

Implementación Herramientas Web usando software libre para la fusión de Imágenes satelitales

### Linux como plataforma

GNU/Linux es un término el cual ha sido empleado para nombrar la combinación entre el sistema operativo GNU y el núcleo Linux, su código fuente puede ser utilizado, modificado, y redistribuido por cualquier desarrllador bajo los términos de la licencia GNU/GPL [STA04].

Para la investigación se uso una distribución de GNU/ Linux en la cual se pueden implementar herramientas web para la fusión de imágenes satelitales haciendo uso de la

(TRWH). Lo cual hace posible que el código de la aplicación generada pueda quedar accesible a toda la comunidad y de este modo contribuir al desarrollo científico en cuanto a investigaciones posteriores haciendo uso de los resultados obtenidos en esta investigación.

### MapServer

Es una plataforma de código abierto para la publicación de datos espaciales y aplicaciones interactivas de cartografiado en la web. Este es multiplataforma, dentro sus principales características se encuentran:

- • Dibujo de capas de información dependiendo de la escala.
- • Dibujo de etiquetas para objetos evitando la colisión entre las mismas.
- • Elementos de mapas automáticos tales como; escala gráfica, mapas de referencia y leyenda.

Además de lo anterior, es importante decir que MapServer permite programación de elementos cartográficos con lenguajes como PHP, Python, Perl, Ruby, Java, Java Scrip, etc., [GIL10].

### **Es una plataforma de código abierto para la publicación de datos espaciales y aplicaciones interactivas de cartografiado en la web**

MapServer crea imágenes de mapa a partir de la información espacial almacenada en formato digital. Se puede manejar datos vectoriales y de mapa de bits. MapServer puede leer más de 20 formatos vectoriales diferentes, incluyendo shapefiles, PostGIS y geometrías ArcSDE, OPeNDAP, Arc / Info Coverages y archivos del Census TIGGER. No toda la información mostrada por MapServer necesita estar en formato vectorial. Por ejemplo las fotografías aéreas y las imágenes satelitales pueden ser mostradas como si fueran un elemento vectorial, hiendo un renderizado a trozos el cual al final forma un todo con la imagen completa como resultado. MapServer lee dos formatos raster nativos: GeoTIFF y EPPL7, pero puede leer más de 20 formatos adicionales con el paquete de la librería GDAL [KRO05].

#### **Apache HTTP**

Es un software para crear servidores web desarrollado por la Apache Software Foundation, este se ha convertido en el servidor web más utilizado en el mundo debido a sus altas prestaciones y desempeño. Este software es del tipo open source y esta licenciado por la Apache licencia versión 2.0 (Licencia Apache) [BOW00].

Para el caso de uso que se presenta en este artículo el servidor web Apache proporciono los servicios necesarios para la implementación del sitio web el cual se puede realizar haciendo uso de Drupal y de la información geográfica, esta se implementa con la ayuda del software MapServer [LAU99].

#### **Drupal**

Es un sistema de gestión de contenidos libre, con licencia GNU/GPL escrito en php lleva más de 11 años en constante desarrollo, es mantenido por una comunidad. Se destaca por la calidad de su código, semántica, respecto de los estándares web, la seguridad, y la usabilidad.

Es usado para la aplicación web en la recolección de las solicitudes de fusión, básicamente los usuarios pueden solicitar fusiones de imágenes a través del sitio web, la plataforma analiza esos datos y los envía a un servidor el cual los procesa, es decir aplica el algoritmo de fusión y retorna una imagen fusionada.

Drupal como sistema modular permite integrar de una manera rápida y sencilla, esa recolección de datos a través de módulos como WebForm, el cual se encarga de generar los formularios necesarios para este proceso [BYR08].

Cabe destacar la importancia de módulos como CCK que se usa para construir los tipos de contenido dentro del sitio llamados fusión, además de VIEWS que permite al administrador del sitio, ver las solicitudes pendientes por procesar, así como las que ya se encuentran terminadas.

En su núcleo, esta plataforma cuenta con muchas herramientas para el control de los datos que se envían al servidor y es por eso que se usan varias validaciones antes de enviar las imágenes, es el caso de que una imagen díadica no puede ser procesada y gracias a funciones como "hook\_validate()" [VAN08], pueden controlarse este tipo de cosas, eso evita que el usuario tenga problemas a la hora de enviar sus posibles imágenes para una fusión. El objetivo fundamental de Drupal en este proyecto es ayudar con la recolección de los datos del usuario.

Esta plataforma tiene su propio framework para el desarrollo de módulos, está escrito en php y es de gran

ayuda en nuestra labor, ya que se puede solucionar un problema importante para la ejecución del algoritmo que fusiona las imágenes en el servidor.

En ese framework basado en php se desarrolló un módulo para Drupal que selecciona las 2 imágenes que el usuario envié y se ejecuta el algoritmo que está escrito en Matlab, genera los resultados, almacena los datos de ejecución y alerta a la persona que envió esa solicitud vía correo electrónico cuando el proceso se terminó y sus datos están disponibles. En el ejemplo cabe destacar que este módulo durante el proceso **busca más información georeferenciada dentro de Internet** y la agrega como metadatos en el resultado que es visible en el sitio web.

### Metodología

Se implemento los siguientes procesos para generar la fusión de imagen satelitales y para el análisis evaluación de los resultados de la fusión:

- • Adquisición de las imágenes Ikonos Multiespectral y pancromática.
- • Análisis de información existente sobre la zona de estudio (Bogotá D. C.- Colombia) Parque Simón Bolívar.
- • Cálculos estadísticos correcciones y realces.
- • Georeferenciación (Coordenadas)
- • Recorte y remuestreo.
- Fusión de imágenes generadas con la familia de wavelet en MatLab
- • Implementación de la Transformada rápida de Wavelet haar. (TRWH), Usando Matlab, para generar la imagen fusionada.
- • Evaluación de las imágenes fusionada. (Coeficiente de Correlación)
- • Implementación herramienta web para fusión de imágenes satelitales.
- • Análisis y conclusiones

### Zona de estudio

En esta investigación se realizo utilizando una imagen Ikonos de la ciudad de Bogotá D. C. (Colombia). El área de estudio se localiza en Bogotá (Colombia), específicamente en el Parque Metropolitano "Simón Bolívar". Tenemos una sub imagen Ikonos. (Figura 2.) Pancromática Ikonos, de 1 metro de resolución espacial, del 6 de septiembre de 2007, Georeferenciación (UTM / WGS 84). Imagen Multiespectral Ikonos, tres canales multiespectrales (R-rojo, G verde y azul-B) con una resolución espacial de 4 metros, del 6 de septiembre de 2007. Georeferenciación (UTM / WGS 84). Las dos imágenes fueron recortadas con un ancho de 2048 y de alto 2048. Se realizaron los cálculos estadísticos de las dos imágenes, de la multiespectral banba por banda, La imágenes se remuestraron al mismo tamaño del pixel de la imagen pancromática.

Se realiza la implementación del algoritmo de la

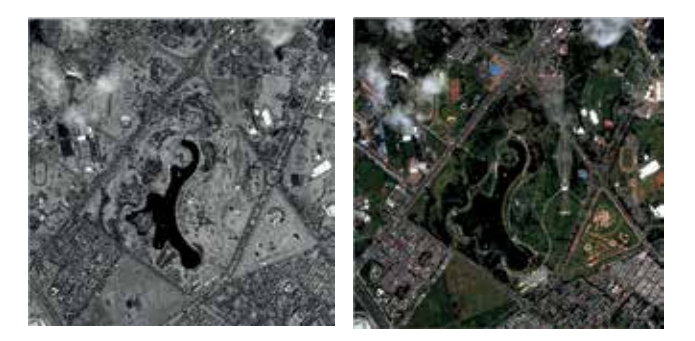

*Figura 2. Izq. Imagen pancromática. Der. Imagen multiespectral composición verdadero color.*

transformada wavelet Haar rápida (TRWH), para generar la imagen fusionada con este método. Para generar las imágenes fusionadas usando la transformada de wavelet, se incluyeron las funciones wavelet implementadas en el software MatLab (tabla 1). Por último se evalúa el rendimiento de esta implementación (TRWH), con las imágenes fusionadas que se obtuvieron con las Wavelet incluidas en MatLabLa

tabla 1 muestra la familia de wavelet incluidas en el Toolbox para la descomposición de imágenes.

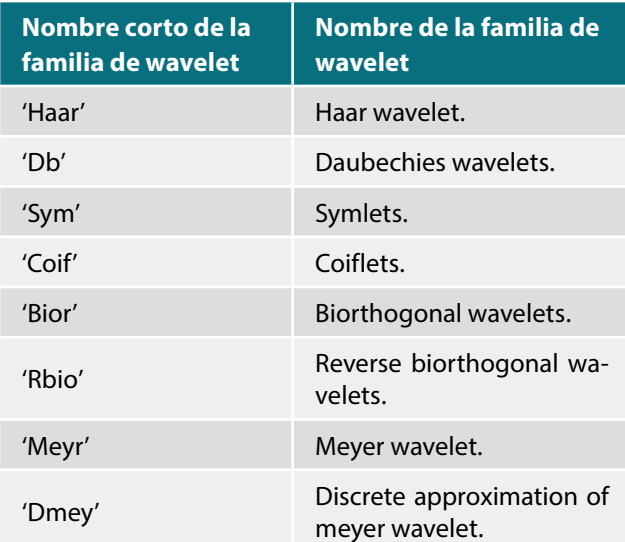

*Tabla 1. Familia wavelet 2D* 

**Metodología, e implementación de la transformada rápida de Wavelet Haar para la fusión de imágenes satelitales,** basado en el proceso descrito anteriormente, propuesto [NIE96], y el diagrama de flujo, como resultado de esta investigación se proponen los siguientes pasos:

Registrar una composición a color RGB de la imagen multiespectral con la imagen pancromática, usando el mismo tamaño de píxel de esta última.

Transformar los componentes RGB en componentes IHS. Aplicar el concepto de la Transformación de Wavelet rápida de Haar al componente I, segundo nivel descomposición obteniendo de esta manera los coeficientes de aproximación y detalle, A1i coeficientes de aproximación que contiene la información espectral de la imagen, cV1i, cH1i y cD1i coeficientes de detalle donde se almacena la información espacial de la imagen, A1p se descompone por segunda vez de esta manera se obtiene A2i coeficientes de aproximación que contiene la información espectral de la imagen y cV2i, cH2i y cD2i además con cV1i, cH1i y cD1i serán los coeficientes de detalle donde estará la información espacial de la imagen transformada,

Aplicar el concepto de la Transformación de Wavelet rápida de Haar a la imagen pancromática, segundo nivel descomposición obteniendo de esta manera los coeficientes de aproximación y detalle, A1p coeficientes de aproximación que contiene la información espectral de la imagen, cV1p, cH1p y cD1p coeficientes de detalle donde se almacena la información espacial de la imagen, A1p se descompone por segunda vez, de esta manea se obtiene A2p coeficientes de aproximación de segundo nivel, que contiene la información espectral de la imagen y cV2, cH2p y cD2p además con cV1, cH1p y cD1p serán los coeficientes de detalle donde estará la información espacial de la imagen transformada.

Se genera una componente intensidad nueva (INT), de la siguiente forma con los coeficientes A2i que almacena la información de la imagen del componente I y los coeficientes de detalle de segundo nivel de la imagen pancromática cV2p, cH2p y cD2p, y los coeficientes de detalles cV1p, cH1p y cD1p de la descomposición de primer nivel.

Aplicar transformada inversa de la transformada rápida de Wavelet Haar para obtener la nueva componente intensidad. Con la nueva componente intensidad y las componentes originales matiz y saturación generar la

nueva IHS. Realizar la transformación inversa IHS a RGB. De esta manera se obtiene la nueva imagen multiespectral, que mantiene la resolución espectral ganando así la resolución espacial.

La figura 3 muestra el esquema metodológico, el flujo de procesos efectuados para evaluar los métodos de fusión satélite de imágenes utilizando la transformada rápida de Wavelet Haar (TRWH), en Matlab.

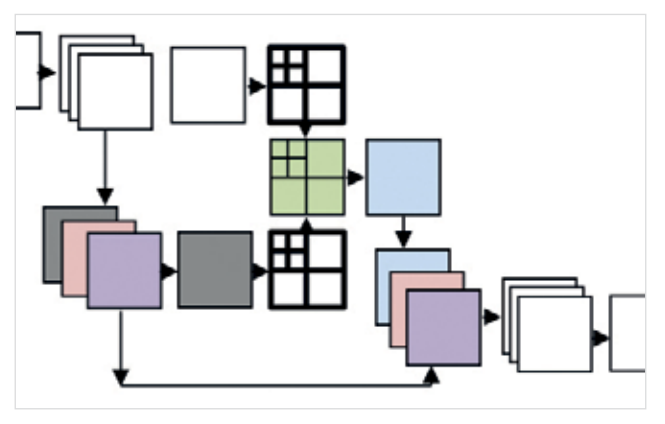

*Figura 3. Proceso para obtener la imagen multiespectral fusionada usando (TRWH)*

### **Método alternativo usando la trasformada de wavelet en MatLab**

Se realizan los siguientes pasos para la fusión de imágenes satelitales usando Wavelet Toolbox y Image Processing Toolbox en Matlab [MIS96]:

- • Paso 1. Registrar una composición a color RGB de la imagen multiespectral, para este caso de estudio se trabajo con la composición a color RGB (Verdadero Color).
- • Paso 2. Se remuestrea la composición a color al mismo tamaño de pixel de la imagen pancromática.
- • Paso 3. Transformar los componentes RGB en componentes IHS.
- • Paso 4. Integrar mediante una transformación de Wavelet
- • (Familia de Wavelet tabla 1) el componente I y la imagen pancromática, obteniendo así un nuevo componente NI.
- • Paso 4. Realizar la transformación inversa NI-HS a NRGB. De esta manera se obtienen las nuevas imágenes fusionadas.

### Evaluación de las imágenes fusionadas

Para la evaluación y análisis de los resultados de las imágenes fusionadas obtenidas por los dos métodos anteriormente mencionados se tuvo en cuenta el método matematíco estadístico (CC) coeficiente de correlación, que se describe a continuación:

Método matemático-estadístico. La correlación espacial y correlación espectral, de las imágenes fusionadas con las imágenes originales. Para cualificar el comportamiento del métodos usando la familia de Wavelet 2-D, en Matlab con de fusión de imágenes usando (FTWH), se calcula la correlación entre las diferentes imágenes fusionadas y la imagen multiespectral original, para obtener un índice de conservación de la resolución espectral. Para analizar la conservación de la resolución espacial se obtienen las correlaciones de las diferentes imágenes fusionadas con los diferentes procesos y la Imagen Pancromática. Eq. (1) Donde A y B son los valores media de las imágenes

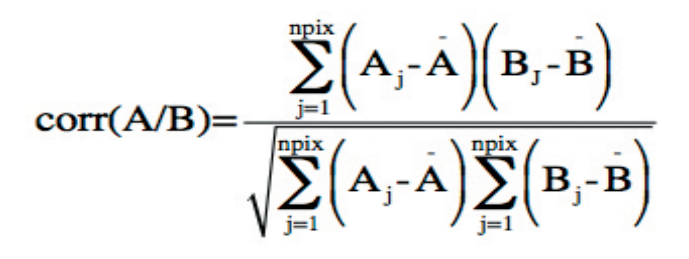

correspondientes, *corr(A/B)* se llama coeficiente de correlación y varía entre –1 y +1. Se usan los signos + y – para las correlaciones positivas y negativas, respectivamente. Nótese que *corr(A/B)* es una cantidad adimensional, es decir no depende de las unidades empleadas [NUÑ99] [MUR99].

#### **Implementación de un servicio web para la fusión de imágenes**.

Utilizando software libre específicamente las herramientas Apache MapServer y Drupal se desarrollo una interface que permite la visualización de la información de datos fusionados; igualmente la solicitud de fusión de imágines. Dicha fusión se realiza con la (TRWH) la cual fue seleccionada dando los mejores resultados.

### Resultados

En la tabla 2 se muestra la correlación de la imagen original con las imágenes fusionadas (TRWH) implementadas en Matlab y cinco wavelet que están definidas en Matlab, para analizar la ganancia espectral

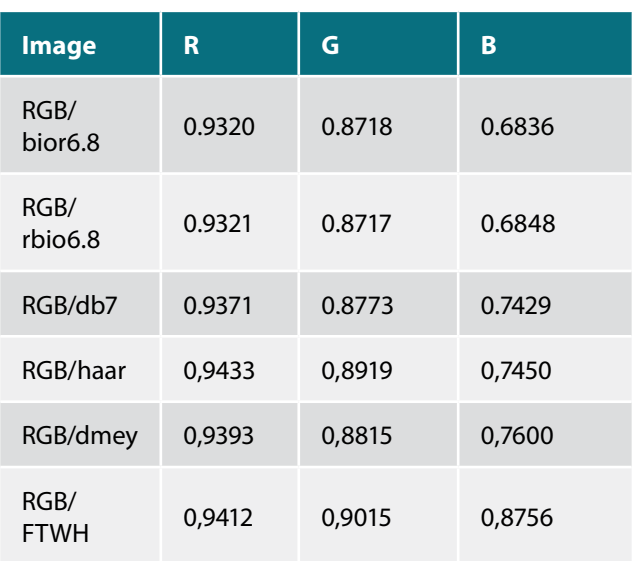

*Tabla 2. Correlación Espectral de la imagen Original con las Imágenes Fusionadas*

En la tabla 3 se muestran los resultados cualitativos usando el método matemático-estadístico. La correlación espacial, de las imágenes fusionadas con la imagen original pancromática.

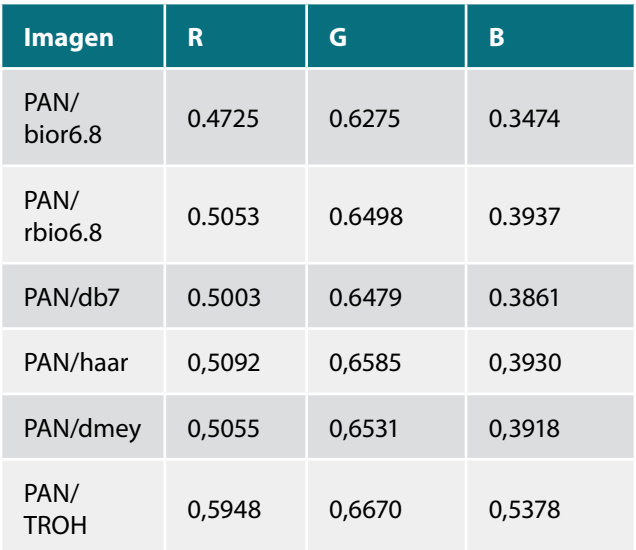

*Tabla 3. Correlación Espacial de la Imagen Pancromática con las Imágenes fusionadas*

### Comparación cualitativa

En la Figura 4, podemos ver, de izquierda a derecha, tres detalles de la imagen: elemento lineal, textura y color, y arriba a abajo de la imagen multiespectral la imagen pancromática, y la imagen que se fusionó con el (TRWH), haar, dmey, bior6.8 y rbio6.8.

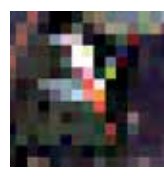

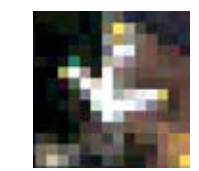

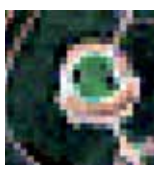

*Imagen Ikonos RGB-Original*

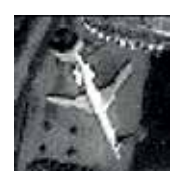

*Imagen Ikonos PAN-Original*

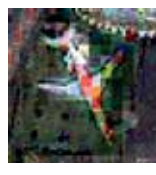

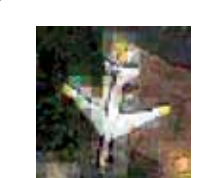

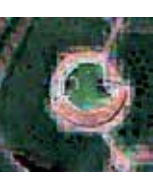

*Imagen fusionada usando FTWH*

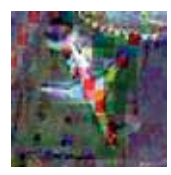

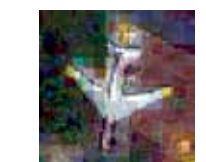

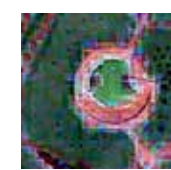

*Imagen fusionada usando la transformada de Wavelet Haar*

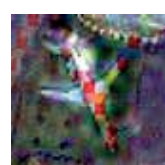

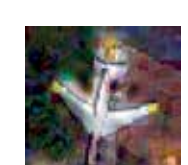

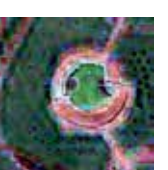

*Imagen fusionada usando la transformada de Wavelet Dmey*

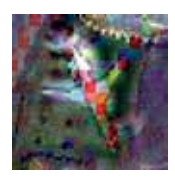

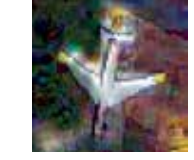

*Imagen fusionada usando la transformada de Wavelet Bior6.8*

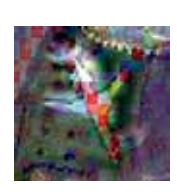

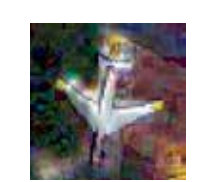

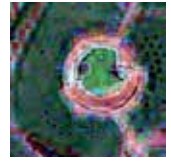

*Imagen fusionada usando la transformada de Wavelet Rbio6.8*

*Imagen 4. Tres ejemplos de comparación visual*

### Aplicación web utilizando Drupal

Aplicación para la fusión de imágenes satelitales usando MapServer, Apache HTTP y Drupal. Las siguientes figuras ilustran la interface de la aplicación web para la fusión de imágenes satelitales.

Ejemplo de fusion de imágenes (TRWH).

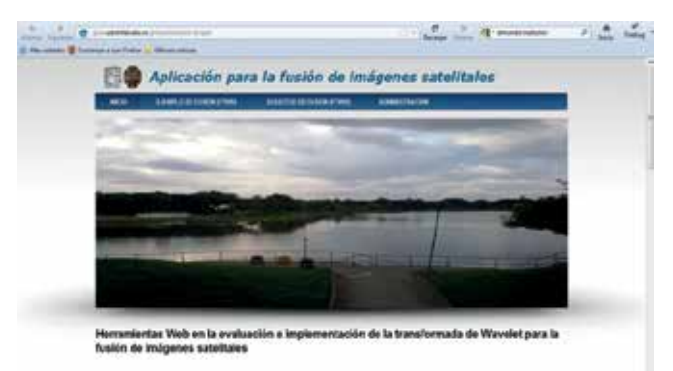

*Figura 5. INICIO http://glud.udistrital.edu.co/proyectofusion/drupal//node/4 .* 

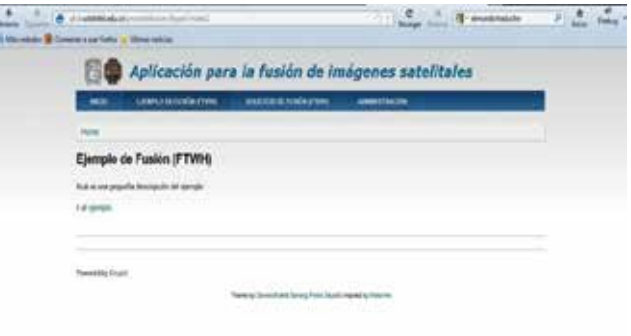

*Figura 6. INICIO EJEMPLO DE FUSION (TRWH) http://glud.udistrital.edu.co/ proyectofusion/drupal//node/2*

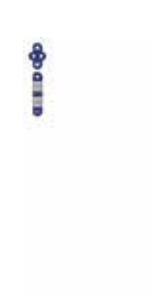

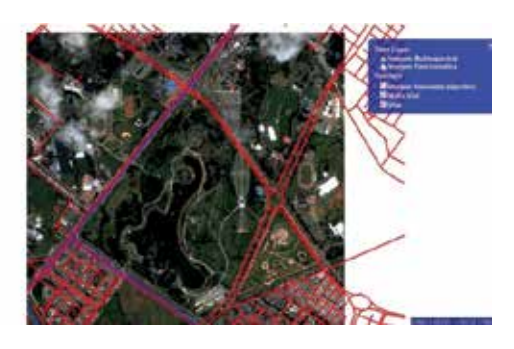

*Figura 7. Ejemplo de fusión (FTWH) http://glud.udistrital.edu.co/mapserver/ mapa.html* 

Información asociada al ejemplo de fusión:

Malla vial, visualización de la imagen multiespectral original, imagen pancromática, información de la zona.

| --                                 | A distance of the original<br><b><i>SHERMAN FLOOR STARK</i></b><br><b>STANDARD STAR</b>                        |  |
|------------------------------------|----------------------------------------------------------------------------------------------------|--|
| <b>Hotel Artists Lisboan</b>       | <b>The Company of Line Company</b><br>----                                                                     |  |
|                                    | Crear Solicitud de Fusión                                                                                      |  |
|                                    |                                                                                                    |  |
|                                    |                                                                                                    |  |
| <b>Select 7</b>                    |                                                                                                    |  |
|                                    | Farson drawing and determined                                                                                  |  |
|                                    | and Maldissanished."<br>1 Designs 1 Lights                                                                     |  |
|                                    | dealer about the and dealer and as a dealer process<br>and all furnally data and in the interactional colorest |  |
| Trans-Andreance continental        | Th Auditor No Avening Alexander & TOWN                                                                         |  |
| Images Factorements **             |                                                                                                    |  |
|                                    | James, Ligens<br>If between no deadliness to partners a 2,000                                                  |  |
| Televille activities participants. |                                                                                                    |  |
|                                    | miniated statistics between the<br><b><i><u>SADINE TANGINALIS ALGOLA</u></i></b>                               |  |
|                                    | L. Engraves  Lichard<br>advisions does depend used. Call: Mind decaded to make free with                       |  |
|                                    |                                                                                                    |  |

*Figura 8. Solicitud de fusión (TRWH) http://glud.udistrital.edu.co/proyectofusion/drupal//node/add/solicitud-de-fusionv*

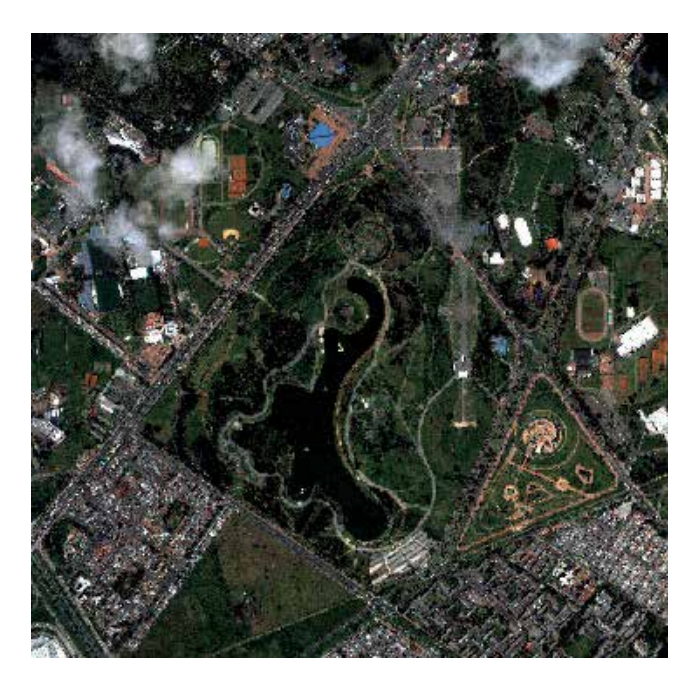

*Figura 9. Imagen fusionada generada usando Matlab usando herramientas web, producto final para el usuario.*

Servicio de la implementación de la herramienta web: Solicitud de la fusión de imágenes usando (TRWH).

### Conclusiones y recomendaciones

Los estudios anteriores habían demostrado que los métodos de fusión de imágenes basados en la transformada de Wavelet son más adecuados para la fusión de imágenes que los métodos convencionales [NUÑ99]. El método presentado en este artículo basado en la transformada rápida de haar (TRWH), permite obtener mejores resultados que los métodos anteriormente mencionados. El método consiste en transformar la composición RGB a IHS, de la Intensidad se extrae los coeficientes A2i, estos coeficientes contienen la riqueza espectral extraída de la imagen multiespectral de baja resolución, combinando estos coeficientes de aproximación con los coeficientes de detalle H2p, V2p, D2p, H1p, V1p y D1p de la imagen pancromática que contiene la riqueza espacial, se genera la nueva intensidad NI, se transforma N-IHS a N-RGB de esta manera se genera la imagen fusionada. Este método (TRWH) es capaz de mejorar la calidad espacial de la imagen multiespectral preservando al mismo tiempo su contenido espectral en mayor medida. En este estudio la (TRWH) se implemento en el software Matlab, con una imagen Ikonos multiespectral de 4 metros de resolución espacial y una imagen pancromática de 1 metro de resolución espacial del parque Simón Bolívar de la ciudad de Bogotá (Colombia).

Con el fin de validar los resultados obtenidos, las imágenes fusionadas por diferentes métodos y la fusionada con el método aquí propuesto (TRWH), se compararon a través de coeficiente de correlación de las imágenes fusionadas con las imágenes originales.

Este indicador la (TRWH) presenta los mejores resultados, mejora la resolución espacial y conserva la resolución espectral de la imagen multiespectral. El método (TRWH) se puede considerar como una mejora en la IHS en el sentido que la intensidad no está sustituida totalmente por la imagen pancromática, pero la alta resolución de la imagen pancromática se incluye en la intensidad mediante la sustitución de los coeficientes wavelet de la imagen pancromática a la intensidad.

Los métodos de fusión de imágenes basados en la transformada de Wavelet **son más adecuados para la fusión de imágenes que los métodos convencionales**

Finalmente, se muestra la utilidad de las herramientas tecnológicas (Software libre) [STA04] disponibles en el mundo de la informática, representando para las los usuarios de la red el principal medio para la toma de decisiones. Con la información obtenida se realiza una aplicación web híbrida (mashup o remezcla) [YEE08], es un sitio web o aplicación web que usa contenido de otras aplicaciones web para crear un nuevo contenido completo, consumiendo servicios directamente, siempre

a través de protocolo http. El sitio mismo se accede información externa a él usando una APIs [BEN10] y procesar esos datos de modo de incrementar su valor para el usuario. Los mejores resultados fueron obtenidos con la (TRHW) implementada con Matlab, para la fusión de imágenes, por lo cual se utiliza la (TRHW) en el servicio Web para ofrecer la fusión de imágenes.

### *Referencias*

- • *[BEN10] Jonathan Bennett., OpenStreetMap: Packt Publishing (September 22, 2010)*
- $\cdot$  [BRO00] R. Bowen. And K. Coar, Servidor Apache al Des*cubierto, Prentice-Hall, Edicion 1, 2000.*
- • *[BUR98] C. Burrus. Sindney., Introduction to Wavelets and Wavelet Transforms. Prentice Hall. 1998.*
- • *[BYR08] Angela Byron., Addison Berry , Nathan Haug , Jeff Eaton , James Walker , Jeff Robbins:Using Drupal, O'Reilly Media; 1 edition (December 23, 2008).*
- • *[CHU96] Emilio. Chuvieco., Fundamentos de Teledetección espacial. 3ª Edición. Ed., Rialp. 1996*
- • *[GIL10] W. Jason., Gilmore. Beginning PHP and MySQL: From Novice to Professional Apress; 4 edition (September 24, 2010.*
- • *[KRO05] B. Kropla., Beginning MapServer: Open Source GIS Development, Editorial Appres, 2005.*
- • *[LAU99] B. Laurie. And P. Laurie., Apache The Guide Definitive, O'REILLY & Associates, Second Edition, 1999.*
- •  *[NUÑ99] J. Nuñez., X. Otazu., O. FORS, A. PRADES, V. PALA, R. ARBIOL, 1999, « Multiresolution-Based Image fusion whit Additive Wavelet Descomposition », IEEE Transactions on Geoscience and Remote Sensing. Vol 37, Nº. 3, pp 1204 -1211.*
- • *[NIE99] Yves Nievergel., Wavelets made easy, 1999, Ed Birkhäuser, Boston, pp 297.*
- $\cdot$  [MIS96] Michel Misiti., Wavelet Toolbox For Use whit MAT-*LAB. The Math Works Inc.*
- •  *[MAL96] Stéphane. Mallat., Proceedings of the IEEE Vol, 84, Nº 4 April 1996. Wavelets for a vision.*
- •  *[MED11] R. Medina, C, Pinilla. y L. Joyanes "Reconstrucción de una señal sinusoidal y de una imagen sintética usando la transformada de wavelet discreta"Ninth LACCEI Latin American and Caribbean Conference (LACCEI'2011), Engineering for a Smart Planet, Innovation, Information Technology and Computational Tools for Sustainable Development, August 3-5, 2011, Medellin, Colombia.*
- • *[MED10] R. J. Medina, L. Joyanes, C. Pinilla. "Algoritmos Matemático para la fusión de imágenes satelitales"V Simposio Internacional de Sistemas de Información e Ingeniería de Software en la Sociedad del Conocimiento Octubre de 2010.*
- • *[MUR99] S. R. Murray. Estadística, Segunda edición Mc Graw Hill. 1999*
- • *[STA004] Richard M. Stallman., Software libre para una sociedad libre, Editorial Traficantes de Sueños, Edición 1, 2004.v*
- • *[YEE08] Raymond Yee., Pro Web 2.0 Mashups: Remixing Data and Web Services:Apress; 1 edition, March 7, 2008.*

### *Sobre los autores*

#### *Rubén Javier Medina Daza.*

*Estudiante de doctorado en Informática con énfasis en Sistemas de Información Geográfica. Acreditado en la suficiencia investigadora (Diploma de estudios avanzados - DEA), en Sistemas de Información Geográfica de la Universidad Pontificia de Salamanca Madrid-España. Magíster en Teleinformática, Especialista en Ingeniería de Software, Especialista en Sistemas de Información Geográfica y Licenciado en Matemáticas de la Universidad Distrital Francisco José de Caldas. Profesor Asociado, tiempo completo adscrito a la Facultad de Ingeniería, Proyecto Curricular Ingeniería Catastral y Geodesia y de la Maestría en Ciencias de la Información.*

#### *Carlos Pinilla Ruiz.*

*Doctor Ingeniero Agrónomo por la Universidad de Córdoba. Mi actividad investigadora complementa a la docente y se desarrolla en el seno del grupo de Investigación en Ingeniería Cartográfica. Líneas de investigación: Caracterización radiométrica de cubiertas discontinuas, restauración de imágenes y aplicaciones de la teledetección al catastro y a la agricultura.*

#### *Luis Joyanes Aguilar.*

*Doctor en Ingeniería Informática y Doctor en Sociología, (Licenciado en Ciencias Físicas y Licenciado de Enseñanza Superior Militar). Profesor Titular de la Cátedra de Lenguajes y Sistemas Informáticos de la Facultad de Informática de la Universidad Pontificia de Salamanca campus Madrid.*